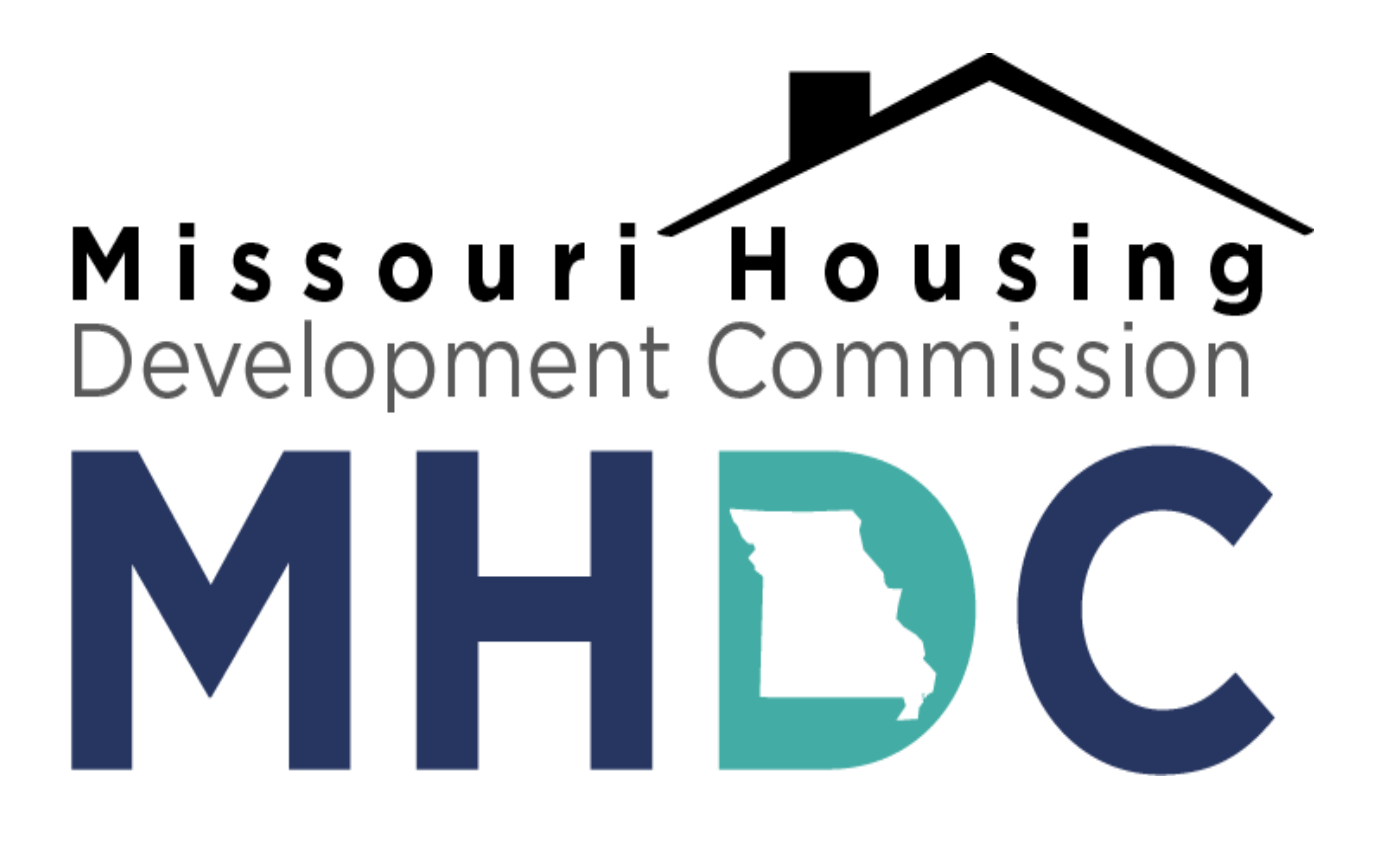

**GRANT INTERFACE FOLLOW-UP INSTRUCTIONS** 

# **Table of Contents**

| Follow Up Forms          |
|--------------------------|
| Edit Button              |
| Payment Request Form     |
| Auto Populating Fields   |
| Amount Submitted         |
| Expense Detail           |
| MIS Report9              |
| Due Date                 |
| Submitting and Saving    |
| Save Button              |
| Submit Button            |
| Confirmation             |
| Corrections and Status14 |
| Submitted Status         |
| Draft Status             |
| Administrator Comments16 |
| Completed Status 17      |
| Contact Information      |

## **Follow Up Forms**

All MHDC Community Initiatives grants are managed through MHDC's online Grant Interface. All grantees will submit requests for payment/back-up and expense information through the platform.

| ri Housing Developmer                                                                                               | IL COMMISSION                                   |                           |                           |                                                                                                    |                        |        | 📇 Ken             |
|----------------------------------------------------------------------------------------------------|-------------------------------------------------|---------------------------|---------------------------|----------------------------------------------------------------------------------------------------|------------------------|--------|-------------------|
|                                                                                                    | Apply 🖑 Organizatio                             | on History 🛛 🕞 Fax to Fi  | le                        |                                                                                                    |                        |        |                   |
| Applicant D                                                                                                    | ashboard                                        | SAL                       | SAT                       | SAT                                                                                                    | SAT                    | SAT    |                   |
| W 🕈 Public Profile                                                                                                  | BOT                                             | Bot                       | sot                       | sot s                                                                                                    | ot                     | ot     | BOT               |
| Applicant:<br>Ken Ken Wright<br>ken.wright@mhdc.coi<br>816-759-6614<br>920 Main, Suite 1400<br>Kansas City, MO 6410 |                                                 | Conta                     | Mi<br>99<br>81<br>92      | ganization:<br>ssouri Housing Developmen<br>-9999999<br>6-759-6614<br>0 Main, Suite 1400<br>ansas City, MO 64105 | t Commission           |        |                   |
| (i) If your organizati                                                                                              | on information does not a                       | ppear correct, please con | tact the funder. Thank y  | you.                                                                                                    |                        |        |                   |
| Active Requests 1                                                                                                   | Historical Requests                             | 0 5 <sup>r</sup>          | Sr.                       | Sr                                                                                                    | Sr.                    | sr     | t                 |
| ∨ 20-644-c                                                                                                    |                                                 |                           |                           |                                                                                                    |                        |        |                   |
| Process: 2021 Appli<br>Application<br>Decision                                                                      | cation Sample Process<br>Submitted<br>Undecided | 03/27/2020                |                           | View Applicatio                                                                                                  | n                      |        |                   |
| Follow Up Forms ┥                                                                                                   | $< \square$                                     |                           |                           |                                                                                                    |                        |        |                   |
| FORM NAME                                                                                                    | 021 Application Sample F                        | Process                   | ASSIGNED TO<br>Ken Wright | AWARD / INSTALLMENT                                                                                              | DUE DATE<br>05/01/2020 | STATUS | EDIT/VIEW<br>Edit |
|                                                                                                    |                                                 |                           |                           |                                                                                                    |                        |        | Lan               |
|                                                                                                    |                                                 |                           |                           |                                                                                                    |                        |        |                   |

Once a grantee logs into the Grant Interface they will be taken to the Applicant Dashboard. From the Applicant Dashboard all active requests, historical requests, organization information, and organization history is viewable. Each "active request" will include a set of assigned "Follow Up Forms."

Follow Up Forms are assigned by MHDC staff to the grantee to allow for the submission of documents, including requests for payment, back-up, or expense information.

Follow Up Forms are to be completed sequentially. Each form has a specific time period in which it is available, as well as a due date. The due date is the latest date in which a form may be submitted. Once a due date has passed, grantee will need to submit all documentation on the next available form.

| ;A;       |                       | 'SP'                                                                                                    | SA             | 5A'      | SA        |
|-----------|-----------------------|----------------------------------------------------------------------------------------------------|----------------|----------|-----------|
|           |                       |                                                                                                    |                |          | BOT       |
| Conta     |                       | Organization:<br>Missouri Housing Development<br>99-9999999<br>816-759-6614<br>920 Main, Suite 1400<br>Kansas City, MO 64105 | Commission     |          | A         |
| lease con | tact the funder. Thar | nk you.                                                                                                    |                |          |           |
| 5         | Sr                    | 5 <sup>r</sup>                                                                                                    | 5              | 5        | SA        |
|           | +                     | +                                                                                                    | +              | +        | _         |
|           |                       | View Application                                                                                                    | 1              |          |           |
|           | ASSIGNED TO           | AWARD / INSTALLMENT                                                                                                    | DUE DATE       | STATUS   | EDIT/VIEW |
|           | Ken Wright            | Overall Award                                                                                                    | 05/01/2020     | Assigned | Edit      |
| 5         | sr                    | Sr                                                                                                    | 5 <sup>r</sup> | 55       | SP        |

In order to submit a follow up form, select "edit" next to the appropriate form. It is important to note that Follow Ups are not all editable at the same time. Each Follow Up has a specific date range in which it can be completed.

## Payment Request/Back Up Form

Once grantee clicks the "edit" button they will be brought to a blank request for payment or back up form. It will look very similar to the images below.

|                                                  | Add New Question | Add Shared Question | 🖺 Add GuideStar Question |            |            |
|--------------------------------------------------|------------------|---------------------|--------------------------|------------|------------|
| C Organization Name<br>Name of the organization. |                  |                     |                          | Everyone   |            |
|                                                  | Add New Question | Add Shared Question | Add GuideStar Question   |            |            |
| Grant Number                                     |                  |                     |                          | Everyone   |            |
|                                                  | Add New Question | Add Shared Question | 📓 Add GuideStar Question |            |            |
| 🛃 Continuum of Care                              |                  |                     |                          | Everyone   | <b>*</b> × |
|                                                  | $\langle \Box$   |                     |                          |            | T          |
| 🕑 Award Type                                     | Add New Question | Add Shared Question | Add GuideStar Question   | Everyone d | e x        |
|                                                  | $\langle \Box$   |                     |                          | Everyone B | •          |
|                                                  | Add New Question | Add Shared Question | 📓 Add GuideStar Question |            |            |
| C Total Amount Awards                            |                  |                     |                          | Everyone   | <b>*</b> × |
|                                                  | Add New Question | Add Shared Question | 📓 Add GuideStar Question |            |            |

| ✓ Payment Request Information                                                                        |
|----------------------------------------------------------------------------------------------------|
| Submission Date*                                                                                     |
| Street Outreach Request Total*         Total Street Outreach request for this submission.         \$ |
| Emergency Shelter Request Total*<br>Total Emergency Shelter request for this submission.             |
| \$                                                                                                   |
| Homelessness Prevention Request Total*<br>Total Homelessness Prevention request for this submission. |
| \$                                                                                                   |
| Rapid Rehousing Request Total*<br>Total Rapid Rehousing request for this submission.                 |
| \$                                                                                                   |
| HMIS Request Total*<br>Total HMIS request for this submission.                                       |
| \$                                                                                                   |
| Admin Request Total*                                                                                 |
| Total Admin request for this submission.                                                             |
| \$                                                                                                   |
|                                                                                                    |
| Total Request*                                                                                       |
| Total request for all components on this submission.         \$                                      |
| Payment Request Submission Upload*                                                                   |
| Upload the organization's expense detail forms and HMIS.<br>Upload a file [10 MiB allowed]           |
|                                                                                                    |

On the initial "Payment Request/Back Up" drop down, all fields will automatically populate, so grantees will not need to input any information in those fields.

On the second "Payment Request/Back Up" drop down, input the total amount of funding being requested or backed up for each grant type (these will vary based on the program) on the current submission, or the total amount of expense detail included on the current submission (non-reimbursement organizations only).

The "Total Request" amount should equal the total amount requested or backed up from all grant types on this submission.

Under the "Payment Request Submission Upload" or "Back Up Submission Upload" field you will need to upload the completed Back-Up form, Expense Detail forms and HMIS reports for the current submission. The expense detail forms can be found on the MHDC website. Click "Upload a file" and locate the correct file on your computer.

## **Submitting and Saving**

|     | The Apply 'S Organization History 💼 Fax to File                                                          |   |
|-----|----------------------------------------------------------------------------------------------------|---|
| . 2 | (i) Fields with an asterisk (*) are required.                                                            | ~ |
| 2   | V Question Group                                                                                         | 5 |
|     | Grant Number                                                                                             |   |
|     | 20-644-c                                                                                                 |   |
| 5   | Amount Awarded<br>\$ 25,000                                                                              | 5 |
|     | Amount Submitted*                                                                                        |   |
|     | Please indicate how much is being requested or backed up with this submission.                           |   |
| .P  | \$ 1000                                                                                                  | 5 |
| 2   | Expense Detail*                                                                                          |   |
|     | Complete and upload the Expense Detail forms. Blank form templates can be found here:                    |   |
|     | http://mhdc.com/ci.Disaster%20Relief%202019.htm                                                          |   |
| 2   | Upload a file [5 MiB allowed]                                                                            | 5 |
|     | Bill.docx [15.9K/B]      Ellete File                                                                     |   |
|     | MIS Report*                                                                                              |   |
|     | Please upload an MIS, HMIS, or non-HMIS report of clients served during the time period being submitted. |   |
| 5   | Upload a file [5 MiB allowed]<br>Bill.docx [15.9KiB]                                                     | 5 |
|     | ③ Due on 05/01/2020.                                                                                     |   |
|     | Save Follow Up Submit Follow Up                                                                          |   |
|     |                                                                                                    | 1 |

A Follow Up may be started and saved for completion later. Simply click "Save Follow Up" and you may resume later.

Please note that if you do not resume and submit prior to the due date then you will need to start over on the next available Follow Up.

|           | Apply 'S Organization History 📾 Fax to File                                                                             |   |
|-----------|----------------------------------------------------------------------------------------------------|---|
| 2         | (i) Fields with an asterisk (*) are required.                                                                           | S |
| 1         | V Question Group                                                                                                    |   |
|           | Grant Number                                                                                                    |   |
|           | 20-644-c                                                                                                    |   |
| 2         | Amount Awarded                                                                                                    | 9 |
| 1         | \$ 25,000                                                                                                    |   |
|           | Amount Submitted*                                                                                                    |   |
|           | Please indicate how much is being requested or backed up with this submission.           \$ 1000                        |   |
| 5         |                                                                                                    | 6 |
|           | Expense Detail*                                                                                                    |   |
|           | Complete and upload the Expense Detail forms. Blank form templates can be found here:                                   |   |
|           | http://mhdc.com/ci.Disaster%20Relief%202019.htm                                                                         |   |
| <b>,?</b> | Upload a file [5 MiB allowed]                                                                                           | 9 |
|           | Bill.docx [15.9KiB]  The Delete File                                                                                    |   |
|           | MIS Report*<br>Please upload an MIS, HMIS, or non-HMIS report of clients served during the time period being submitted. |   |
|           | Upload a file [5 MiB allowed]                                                                                           |   |
| 3         | Bill.docx [15.9KiB]      Elete File                                                                                     | 9 |
|           | (3) Due on 05/01/2020.                                                                                                  | ] |
|           | Save Follow Up Submit Follow Up                                                                                         |   |
|           |                                                                                                    |   |

Once your Follow Up is complete and ready for review by MHDC staff click "Submit Follow Up." Please note that this action cannot be undone.

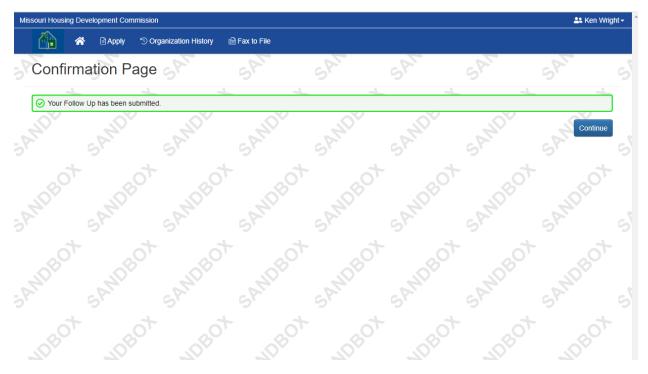

Once you click submit you should see this confirmation screen.

| Fri 3/27/2020 11:57 AM<br>Missouri Housing Development Com<br>Payment Request Received<br>To Ken Wright | mission <administrator@grantinterface.com></administrator@grantinterface.com>                                                                                                    |
|----------------------------------------------------------------------------------------------------|----------------------------------------------------------------------------------------------------|
|                                                                                                    | Dear Ken,<br>Thank you for submitting your Payment Request- 2021 Application Sample Process.<br>It was successfully received. You will be contacted if any additional information is<br>required.<br>Sincerely,<br>Missouri Housing Development Commission<br>Applicant Information<br>Ken Wright<br>920 Main, Suite 1400<br>Kansas City, MO 64105<br>816-759-6614<br>ken.wright@mhdc.com<br>Organization: Missouri Housing Development Commission<br>Form Name: Payment Request- 2021 Application Sample Process<br>Process Name: 2021 Application Sample Process<br>Project Name: 20-644-c |

You will also receive an email notification similar to the one above that confirms the submission.

## **Corrections and Status**

| Miss | ouri Housing Development Commission                                                                                                |                        |                                 |                                                                                                    |            |           | 🚢 Ken Wright <del>-</del> |
|------|----------------------------------------------------------------------------------------------------|------------------------|---------------------------------|----------------------------------------------------------------------------------------------------|------------|-----------|---------------------------|
|      | Apply 🕲 Organization History                                                                                                    | 🗎 Fax to File          |                                 |                                                                                                    |            |           |                           |
| 5    | Applicant Dashboard                                                                                                    | SAL                    | SAT                             | SAT                                                                                                    | SAT        | SP        | 5                         |
|      | X + Public Profile                                                                                                    |                        | ot                              | sot a                                                                                                    | ot         | BOT       | BOT                       |
| ,A   | Applicant:<br>Ken Ken Wright<br>ken.wright@mhdc.com<br>816-759-6614<br>920 Main, Suite 1400<br>Kansas City, MO 64105 United States | Contact Em             | Miss<br>99-99<br>816-1<br>920 I | anization:<br>ouri Housing Development C<br>999999<br>759-6614<br>Main, Suite 1400<br>sas City, MO 64105 | commission |           | g                         |
| i di | (i) If your organization information does not appear corre                                                                         | ect, please contact th | ne funder. Thank you            | u.                                                                                                    | e V.       |           |                           |
| 5    | Active Requests 1 Historical Requests 0                                                                                            | 5                      | 5                               | 5                                                                                                    | 5          | 5         | 8                         |
|      | ✓ 20-644-c                                                                                                    |                        |                                 |                                                                                                    |            |           |                           |
| 54   | Process: 2021 Application Sample Process         Application       Submitted       03/27/2020         Decision       Undecided     | 1                      |                                 | View Application                                                                                         |            |           |                           |
|      | FORM NAME                                                                                                    |                        | ASSIGNED TO                     | AWARD / INSTALLMENT                                                                                      | DUE DATE   | STATUS    | EDIT/VIEW                 |
|      | Payment Request- 2021 Application Sample Process                                                                                   |                        | Ken Wright                      | Overall Award                                                                                            |            | Submitted | View                      |
| SA   | Sr Sr                                                                                                    | Sr                     | 5 <sup>r</sup>                  | 5 <sup>r</sup>                                                                                           | Sr         | GY        |                           |

Once a Follow Up has been submitted and is being reviewed by MHDC staff the status will show as "Submitted." Once the Follow Up is submitted you will only be able to view the submission but cannot make edits or changes.

| Applicant Dashboard                                                                                                    | SP. SP                           | SP.                                                                                                    | SP         | SP              |           |
|----------------------------------------------------------------------------------------------------|----------------------------------|----------------------------------------------------------------------------------------------------|------------|-----------------|-----------|
| Public Profile                                                                                                    | BOT                              | sot as                                                                                                    | ot         | 30 <sup>t</sup> | BOT       |
| Applicant:<br>Ken Ken Wright<br>ken.wright@mhdc.com<br>816-759-6614<br>920 Main, Suite 1400<br>Kansas City, MO 64105 United States | N<br>9<br>8<br>9                 | rganization:<br>lissouri Housing Development Cr<br>9-9999999<br>16-759-6614<br>20 Main, Suite 1400<br>ansas City, MO 64105 | ommission  |                 |           |
| (i) If your organization information does not appear correct,                                                                      | please contact the funder. Thank | you.                                                                                                    |            |                 |           |
| Active Requests 1 Historical Requests 0                                                                                            | 5 <sup>r</sup> 5 <sup>r</sup>    | Sr                                                                                                    | 5          | - Sr            | 4         |
| ✓ 20-644-c                                                                                                    |                                  |                                                                                                    |            |                 |           |
| Process: 2021 Application Sample Process                                                                                           |                                  |                                                                                                    |            |                 |           |
| Application Submitted 03/27/2020<br>Decision Undecided                                                                             |                                  | View Application                                                                                                    | 7          | ī7              |           |
| Follow Up Forms                                                                                                    |                                  |                                                                                                    |            | $\mathbf{V}$    |           |
| FORM NAME                                                                                                    | ASSIGNED TO                      | AWARD / INSTALLMENT                                                                                                    | DUE DATE   | STATUS          | EDIT/VIEW |
| Payment Request- 2021 Application Sample Process                                                                                   | Ken Wright                       | Overall Award                                                                                                    | 05/01/2020 | Draft           | Edit      |
| Sr Sr                                                                                                    | Sr Sr                            | - 5 <sup>r</sup>                                                                                                    | Sr         | 5 <sup>Y</sup>  |           |
| upot upot upot                                                                                                    | oBot                             | oBOT JOP                                                                                                    | ot .o      | BOT             | oBot      |

If the MHDC Administrator discovers an issue with your submission it will be marked incomplete and you will receive an email notification asking you to review and resubmit. The status of you submission will revert to "Draft."

| 👚 🖌 🖻 Apply 🕚 Organization History 📾 Fax to File                                                                                       |                                 |   |
|----------------------------------------------------------------------------------------------------|---------------------------------|---|
| Grant Number                                                                                                    |                                 | 0 |
| 20-644-c                                                                                                    |                                 |   |
| Amount Awarded                                                                                                    |                                 |   |
| \$ 25,000                                                                                                    |                                 |   |
| Amount Submitted*                                                                                                    |                                 | 9 |
| Please indicate how much is being requested or backed up with this submission.           \$ 1,000.00                                   |                                 |   |
|                                                                                                    |                                 |   |
| Expense Detail*                                                                                                    |                                 |   |
| Complete and upload the Expense Detail forms. Blank form templates can be found here:                                                  |                                 | 5 |
| http://mhdc.com/ci.Disaster%20Relief%202019.htm                                                                                        |                                 |   |
| Upload a file [5 MiB allowed]                                                                                                    |                                 |   |
| Bill.docx [15.9 KiB]  Ele Lete File Administrator Comments                                                                             |                                 |   |
| Incorrect document                                                                                                    |                                 | 5 |
| MIS Report*                                                                                                    |                                 |   |
| Please upload an MIS, HMIS, or non-HMIS report of clients served during the time period being submitted. Upload a file [5 MiB allowed] |                                 |   |
| Bill.docx [15.9 KiB]      Elete File                                                                                                   |                                 | - |
| (i) Due on 05/01/2020.                                                                                                    |                                 | 3 |
|                                                                                                    |                                 |   |
|                                                                                                    | Save Follow Up Submit Follow Up | l |

In the Follow Up submission you will be able to see comments from the MHDC Administrator with instructions for corrections. Once you've made the appropriate corrections simply click "Submit Follow Up" again.

| 5    | Applicant Dashboard                                                                                                    | SA                        | SA                                  | SA                                                                                               | SA         | 5            |           | 5 |
|------|----------------------------------------------------------------------------------------------------|---------------------------|-------------------------------------|--------------------------------------------------------------------------------------------------|------------|--------------|-----------|---|
|      | 🗱 🕆 Public Profile                                                                                                    | + 00                      | +                                   | sot s                                                                                            | ot         | BOT          | BOT       |   |
| ,A   | Applicant:<br>Ken Ken Wright<br>ken.wright@mhdc.com<br>816-759-6614<br>920 Main, Suite 1400<br>Kansas City, MO 64105 United States | Contact Email H           | Missor<br>99-999<br>816-75<br>920 M | ization:<br>uri Housing Development C<br>99999<br>59-6614<br>ain, Suite 1400<br>s City, MO 64105 | commission |              |           | 5 |
| .P   | (i) If your organization information does not appear corre                                                                         | ct, please contact the fu | nder. Thank you.                    |                                                                                                  | c.V.       | 6            |           | 5 |
| 2    | Active Requests 1 Historical Requests 0                                                                                            |                           | 1                                   | +                                                                                                | +          | 5            | +         | 5 |
|      | √ 20-644-c                                                                                                    |                           |                                     |                                                                                                  |            |              |           |   |
|      | Process: 2021 Application Sample Process                                                                                           |                           |                                     |                                                                                                  |            | JL           |           |   |
| SP.  | Application Submitted 03/27/2020<br>Decision Undecided                                                                             |                           |                                     | View Application                                                                                 |            | $\backslash$ |           | 5 |
|      | Follow Up Forms                                                                                                    | AS                        | SIGNED TO                           | AWARD / INSTALLMENT                                                                              | DUE DATE   | STATUS       | EDIT/VIEW |   |
|      | Payment Request- 2021 Application Sample Process                                                                                   |                           | n Wright                            | Overall Award                                                                                    | DOEDATE    | Complete     | View      |   |
| S.P. | 5 <sup>r</sup> 5 <sup>r</sup>                                                                                                    | 54                        | 5 <sup>r</sup>                      | 54                                                                                               | Sr         | 5            |           | 5 |
|      | DBOT DBOT DBO                                                                                                    | t 1080                    | +                                   | 80 <sup>t</sup> .08                                                                              | ot         | OBOT         | pBot      | , |

Once the submission has been approved the status of your Follow Up will show a status of "Complete."

If you have any questions or issues with the process please contact the appropriate Grant Administrator.

#### **Disaster Related Programs**

William Hawkins Disaster Response Coordinator (816) 648-0547 William.hawkins@mhdc.com

### Missouri Housing Innovation Program (MoHIP) Missouri Housing Trust Fund (MHTF)

Lisa Moler State Program Administrator (816) 759-7228 <u>Lisa.moler@mhdc.com</u>

### **Emergency Solutions Grant (ESG)**

Cassie Sipos-Haas ESG Administrator (816) 759-6630 cassie.sipos-haas@mhdc.com

### **CARES Act Emergency Solutions Grant (ESG)**

Aidan Rich HUD Program Supervisor (816) 759-6632 aidan.rich@mhdc.com